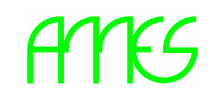

**Avtomatski merilni sistemi za okolje d.o.o. Tehnološki park Ljubljana**

# **MHV 117A ALARMNI ANEMOMETER**

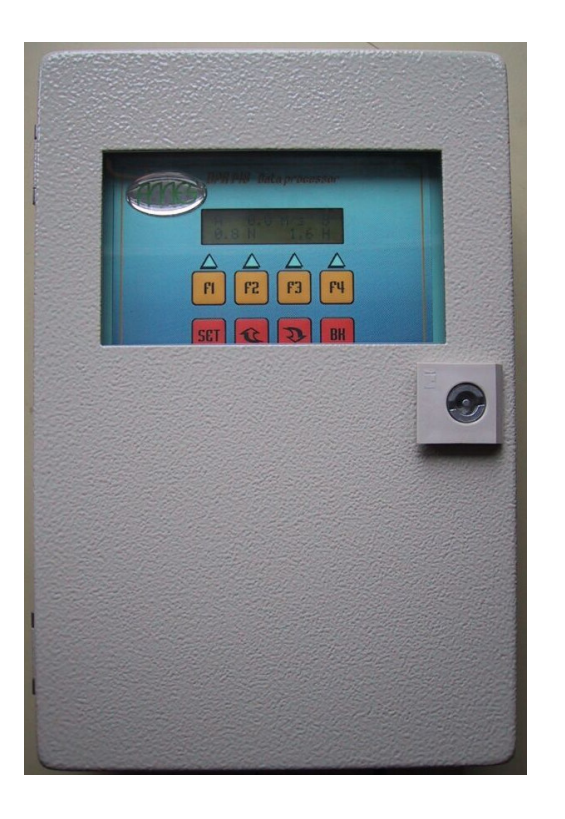

Ljubljana 2001

*AMES d.o.o., Jamova 39, 1000 Ljubljana Tel: +386 1 365 71 01 Fax: +386 1 365 71 02 EMAIL:* INFO@AMES.SI *WWW:* HTTP://WWW.AMES.SI

## NAVODILO ZA UPORABC

Amemometer MHV 117A je digitalni, elektronski merilni instrument za merjenje hitrosti vetra in javljanje prekoračitve hitrosti glede na vnaprej nastavljene meje. Uporabljamo ga na raznih dvigalih, žičnicah, mostovih…

V standardni izvedbi ima anemometer sledeče sestavne dele:

- 1. Dajalnik hitrosti vetra DHV 116
- 2. Merilni instrument MHV 117A
- 3. Razvodnico s kablom 2m in konektorjem za DHV 116

Merilni instrument se nahaja v kovinski omarici, v kateri so na spodnjem delu priključne sponke, na zgornjem pa prikazovalnik s tipkovnico za upravljanje:

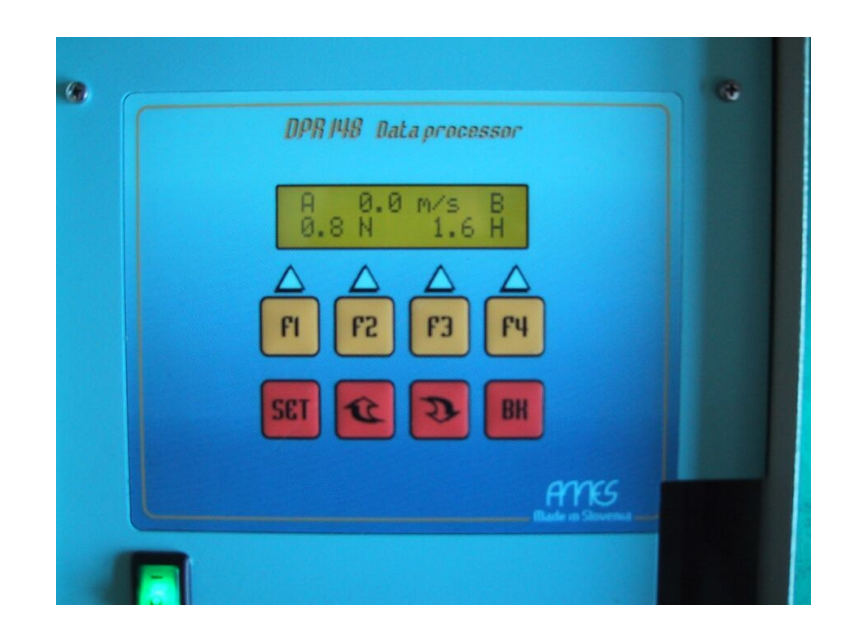

S tipko SET se postavimo v meni za izbiro nastavljanja, s tipkami F1, F2 in F4 pa izbiramo med nastavljanji alarmov A in B ter spreminjanjem enot prikazovanja hitrosti, kot se to prikaže na prikazovalniku nad tipkami. Po izbiri parametra nastavljanja, le tega spreminjamo s tipkama GOR(II) in DOL(U). Po izbiri vrednosti, to shranimo s tipko SET in se s tipko BK vračamo nazaj v prikazovalni način.

Prikazovalne enote lahko spreminjamo med m/s, kn in km/h.

Alarma lahko nastavljamo med normalnim in zadržanim alarmom.

Normalni alarm se izključi sam, ko pade hitrost vetra pod alarmno vrednost, zadržani alarm pa moramo izključiti ročno s pritiskom na tipki F1 ali F4, odvisno od alarma.

# res

Primer nastavljanja alarma:

S pritiskom na tipko SET se prikaže:

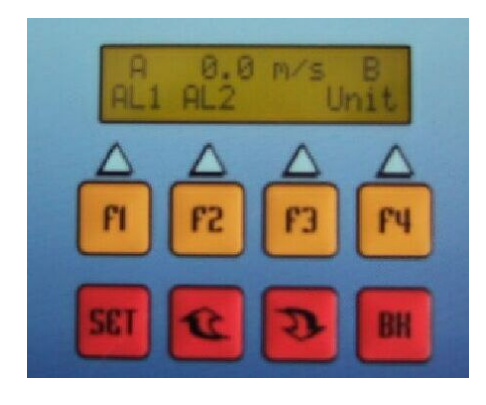

S tipkami F1, F2, F4 izbiramo med nastavljanim parametrom. Izberemo F1 za nastavljanje alarma A in se prikaže naslednji meni:

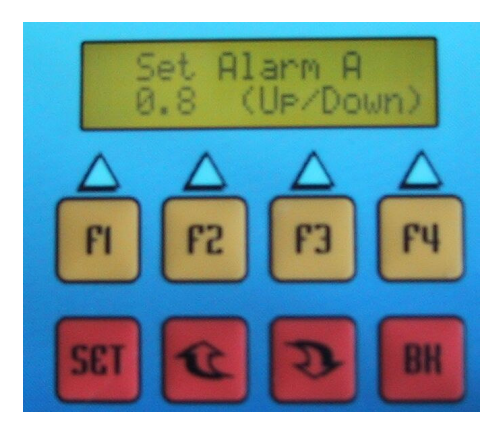

S tipkama GOR( $\hat{I}$ ) in DOL( $\Downarrow$ ), nastavljamo vrednost alarma in potrdimo s tipko SET, nakar se prikaže meni za nastavljanje tipa alarma:

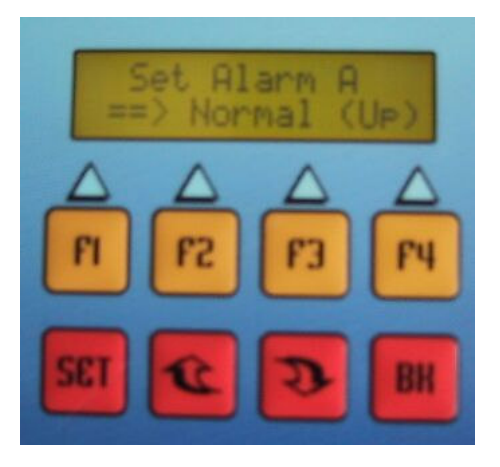

S tipkama GOR( $\hat{I}$ ) in DOL( $\downarrow$ ), spreminjamo alarm med normalnim in zadržanim in potrdimo s tipko SET ter se s tipko BK vrnemo v prikozovalni način.

# ANES

Enako se nastavlja izbira enot prikazovanja hitrosti vetra:

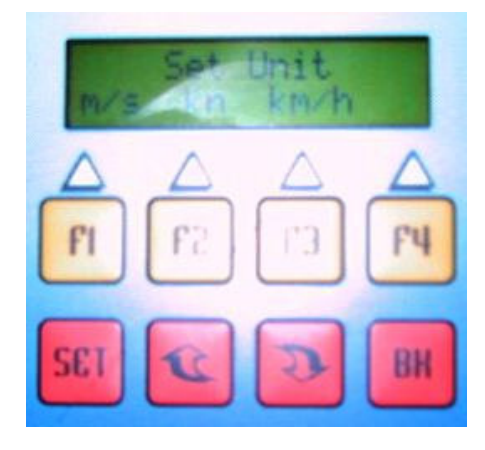

S tipko F1 izberemo m/s, s tipko F2 izberemo vozle in s tipko F3 izberemo km/h in potrdimo s tipko SET ter se s tipko BK vrnemo v prikazovalni način.

Spodnja slika prikazuje priključne sponke:

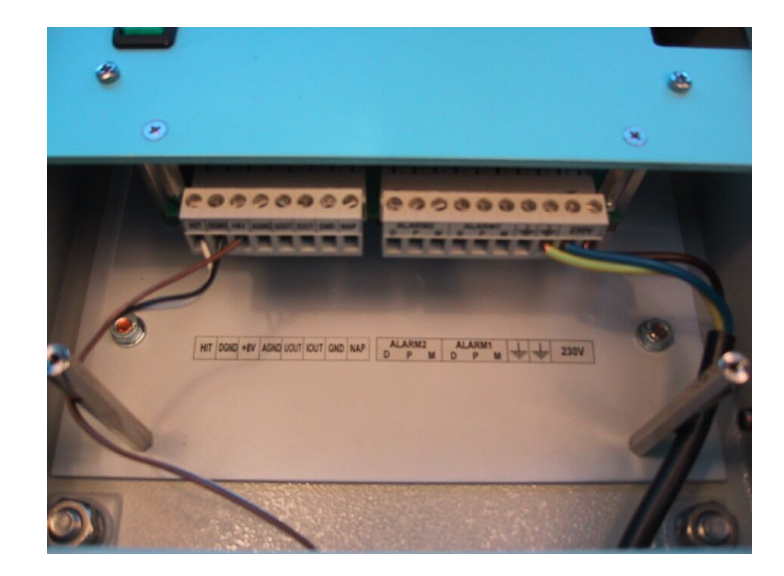

Seznam priključkov:

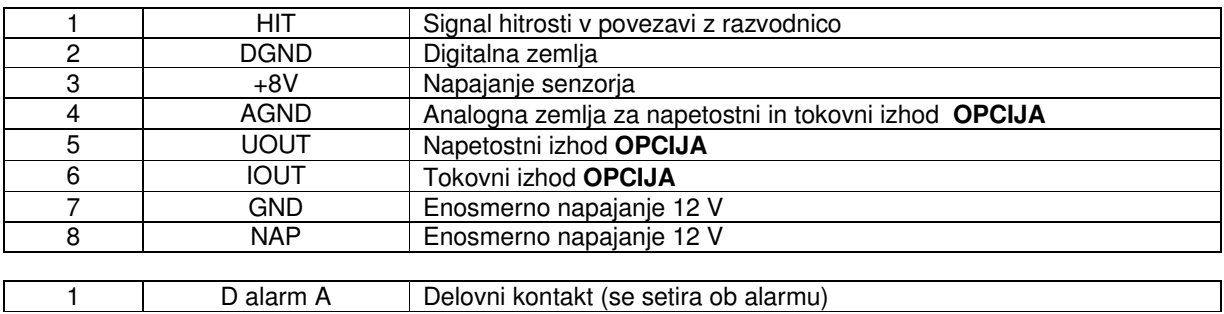

# ANES

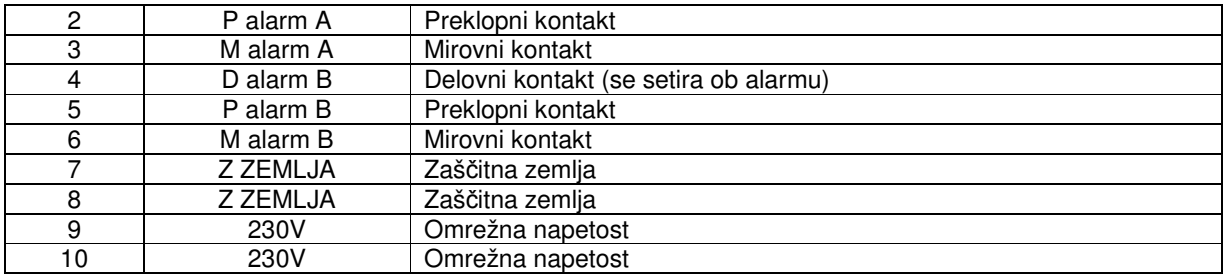

Naslednja slika prikazuje povezave alarmnega anemometra:

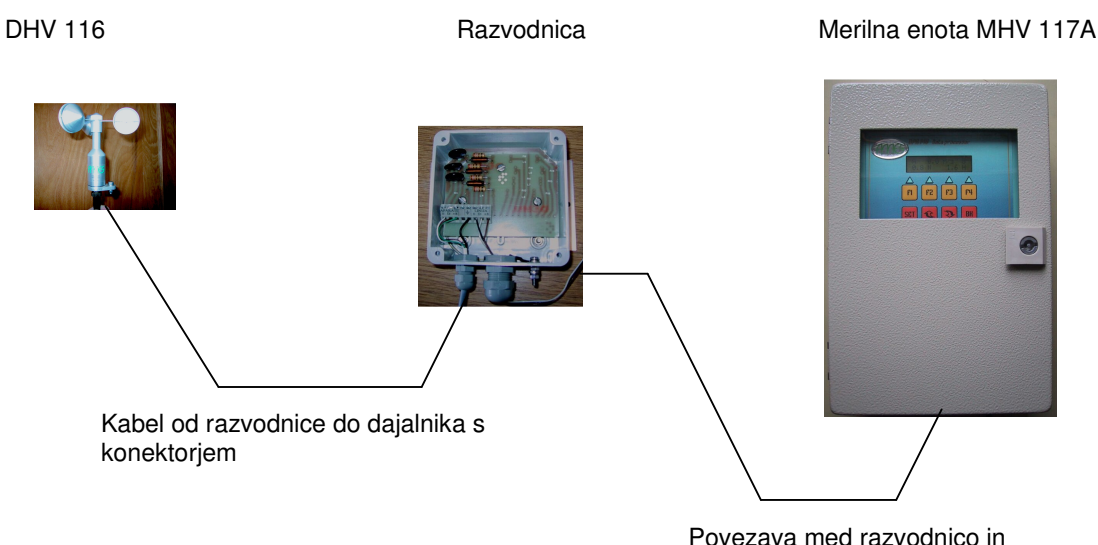

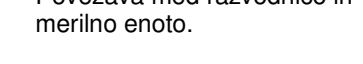

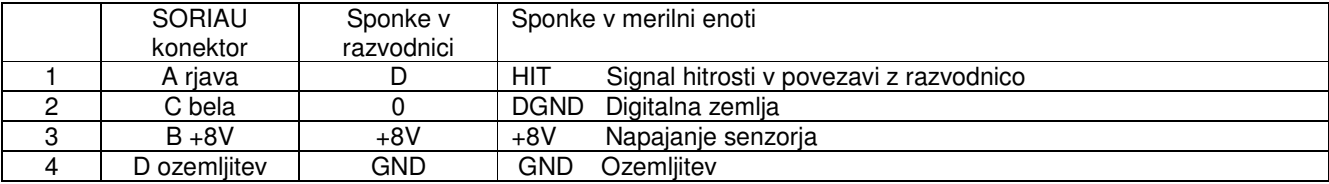

# r E S

# **TEHNIČNI PODATKI**

#### **MERJENJE:**

Merno področje:

Štartna hitrost: Točnost: Linearnost: Ločljivost:

### **OPCIJA ANALOGNI IZHODI:**

Napetostni: Tokovni: Točnost in linearnost:

### **ALARM:**

Število alarmnih kanalov: Nastavljanje nivoja: Resolucija nastavljanja nivoja: Indikacija alarma: Izhodni kontakti:

### **NAPAJANJE:**

Napajanje: Poraba: Napajanje enosmerno: Poraba:

### **DAJALNIK:**

Delovna temperatura: Temp. skladiščenja: Dimenzije: Masa:

### **MERILNI INSTRUMENT:**

Delovna temperatura: Temp. skladiščenja: Dimenzije: Masa:

od 0 m/s do 50 m/s od 0 km/h do 180 km/h  $0.5$  m/s  $+/-$  0.5 m/s  $+/-$  0.5 m/s  $0,1 \, m/s$ 

Od 0 V do  $+5$  V od 4 do 20 mA  $+/-$  1.5 %

dva alarmna kanala med 0 m/s i 50 m/s  $0.1 \text{ m/s}$ zvočna in napis "Alarm" utripa relejski izmenični (250V 50Hz 5A)

220V +/-10% ; 50Hz +/-10Hz; 5VA max 30mA na 220V  $12V$ max 200mA na 12V

od -40 $C^{\circ}$  do +50 $C^{\circ}$ od -50 $C^{\circ}$  do +60 $C^{\circ}$ 140 mm x 150 mm (premer x višina)  $0,5$  kg

od -40C° do +50C° od  $-50C^{\circ}$  do  $+60C^{\circ}$ 200 mm x 300 mm x 90 mm 3,2 kg